# Modelo Computacional Didático de um Sistema Dinâmico de Tanques Comunicantes.

E. S. P. Pereira, F. D. de Oliveira e R. D. C. e Silva

Iesam - Instituto de Estudos Superiores da Amazônia. Av.: Governador José Malcher, 1148. Nazaré. Belém.

Resumo - Este artigo apresenta os resultados do uso de um modelo computacional que torna o aprendizado mais eficiente utilizando-se de recursos computacionais, pois a utilização do computador torna o processo de aprendizagem mais interessante para o estudante, além de fazer a rara conexão entre teoria e prática. Usando um algoritmo de simulação computacional, no formato *S-Function* do programa Matlab, pôde-se simular o funcionamento de tanques comunicantes, obter as funções de transferência que regem a dinâmica desse sistema e validar as equações modeladas. A partir da realização dessas simulações através de roteiros experimentais, pretende-se concretizar o conteúdo ministrado nas aulas teóricas de disciplinas de identificação e modelagem de sistemas.

Palavras-chave - faltas, detecção, diagnóstico.

# I. INTRODUÇÃO

No Ensino Superior, a falta de interação entre conhecimento e realidade parece ser uma característica bastante acentuada. Os educadores, no esforço de levar o conhecimento aos seus alunos, dão significativa importância ao conteúdo em si, e não à sua interligação com a situação da qual surge, gerando, assim, a clássica dissociação entre teoria e prática [1].

Por isso é de responsabilidade do educador fazer com que o discente seja o sujeito de sua aprendizagem, tendo ciência do porque e pra quê, o que leva o aluno ao conhecimento sistemático. Porém, para que estas habilidades sejam alcançadas, devem ser trabalhadas práticas pedagógicas voltadas para o aluno, utilizando-se de conteúdos interdisciplinares e, principalmente, contextualizados [1].

Assim, a utilização de computadores e de modelos verossímeis voltados para a prática do processo de aprendizagem, mostram-se ferramentas primordiais de auxílio ao professor. Um modelo computacional com fins didáticos não só ajuda o entendimento das aulas, mas também impulsiona o interesse dos acadêmicos pelo conhecimento, em especial pela disciplina Identificação e Modelagem de Sistemas, a qual contempla boa parte do conteúdo abordado.

O presente trabalho está organizado da seguinte forma: A Seção II apresenta as configurações do sistema; Seção III, Modelagem do sistema de tanques; IV, Experimento; V, Construção do protótipo físico; VI, Testes; VII, Considerações finais; VIII, Referências e IX, Biografias.

# II. CONFIGURAÇÕES DO SISTEMA

 O modelo de experiência foi produzido considerando um Sistema Dinâmico de Tanques Comunicantes (SDTC), modelado em Matlab/Simulink e representado na Figura 1.

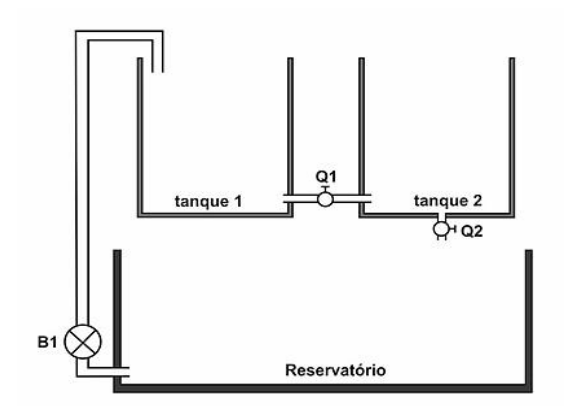

Figura 1. Sistema Dinâmico de Tanques Comunicantes – SDTC. Observase na Figura 1, o *layout* do SDTC contendo reservatório, bomba B1 responsável por levar água para os tanques 1 e 2 e válvulas.

## *A. Configuração Física*

 A estrutura física do SDTC contém um reservatório para abastecimento e escoamento de água de dois tanques idênticos de acrílico dispostos lado a lado em um nível acima do reservatório (Figura 1), sendo que este possui dimensões suficientes para prover a água solicitada por ambos os tanques. A lateral direita desse reservatório tem um orifício ao fundo, onde está conectada uma bomba que transporta água para os dois tanques.

 Para adquirir um conhecimento adequado a respeito da dinâmica do sistema foi de extrema importância elaborar um modelo matemático para simulação computacional que represente essa dinâmica o mais aproximado possível do protótipo existente.

 O SDTC é um sistema hídrico de tanques multivariável, com uma entrada e duas saídas (Figura 2). Do ponto de vista teórico pode ser modelado a partir de suas equações físicas, as quais simulam o comportamento do nível de cada tanque (variáveis de saída), devido a um sinal de entrada aplicado (vazão de entrada no tanque 1).

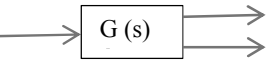

Figura 2. Diagrama de blocos – Sistema SIMO, o qual possui 1 (uma) entrada e múltiplas saídas. Contatos:

E. S. P. Pereira - edcleide@outlook.com

F. D. de Oliveira - filipeduarte@outlook.com

R. D. C. e Silva - raphael.comesanha@gmail.com

#### *B. Equações Dinâmicas*

 Precisa-se de duas equações para descrever o comportamento dos tanques. Uma representa o nível do tanque 1, enquanto a outra representa o nível do tanque 2.

 Ao considerar o tanque 2, com uma vazão de entrada  $Q_{\mathcal{S}_{12}}$ , fornecida pelo tanque 1 através da válvula  $v_{12}$ , e uma vazão de saída  $Qs_2$ , através da válvula  $v_2$ , o volume nesse tanque varia conforme a Equação 1.

$$
\frac{dv}{dt} = Qs_{12} - Qs_2 \tag{1}
$$

As vazões  $Qs_{12}$  e  $Qs_2$  são calculadas pelas Equações 2 e 3 respectivamente.

$$
Q_{\mathbf{S}_{12}} = \alpha_{12} s s_{12} v_{12} \tag{2}
$$

$$
Qs_2 = \alpha_2 s_2 v_2 \tag{3}
$$

Onde,  $v_{12}$  e  $v_2$  representam a velocidade da água nos tubos de interligação e saída do tanque 2, que têm secção transversal  $s_{12}$  e  $s_2$ , respectivamente,  $\alpha_{12}$ é o coeficiente de fluxo da válvula  $v_{12}$  e  $\alpha_2$  da válvula  $v_2$ .

Por meio da equação fundamental da hidrodinâmica de Bernoulli é possível encontrar a relação da velocidade de escoamento da água pela tubulação em função da altura do líquido nos tanques. Assim, para o tanque 2 em relação ao seu tubo de saída, a equação de Bernoulli é dada pela Equação 4.

$$
p_L + \rho g l_2 + \frac{\rho v_L^2}{2} + p_s + \rho g h_2 + \frac{\rho v_L^2}{2} \tag{4}
$$

A pressão do líquido na superfície, e na saída, são iguais a pressão atmosférica; g é a constante gravitacional; é a densidade da água; é a altura do nível no tanque; é a velocidade do líquido no tubo de saída e é a altura do orifício de saída da água, considerada como referência.

A equação da continuidade em um líquido incompressível permite isolar a velocidade  $v_L$ , obtida pela Equação 5.

$$
v_L = \frac{s_2 v_2}{A_2} \tag{5}
$$

 Em que é a área do tanque, é a velocidade com que o nível desse tanque diminui e é a secção da tubulação de saída.

Ao substituir a Equação 5 na Equação 4 e efetuar os devidos cancelamentos, é obtida a Equação 6.

$$
v_2^2 \left(1 - \frac{s_2^2}{A_2^2}\right) = 2g \left(l_2 - h_s\right) \tag{6}
$$

Como A<sub>2</sub> é muito maior que s<sub>2</sub>, a razão entre eles pode ser desprezada e v2 é calculada através da Equação 7.

$$
v_2 = \sqrt{2gl_2} \tag{7}
$$

 Utilizando o mesmo método para o tanque 1, tendo em mente que pela configuração, o nível  $l_1$  é sempre maior, ou igual ao  $l_2$ , a velocidade da água nesse tudo é obtida pela Equação 8.

$$
v_{12} = \alpha_2 \ s_2 \sqrt{2g(l_1 - l_2)} \tag{8}
$$

 Ao substituir as Equações 7 e 8 nas Equações 2 e 3, é obtido o valor das vazões das Equações 9 e 10.

$$
Qs_2 = \alpha_2 \ s_2 \sqrt{2gl_2}
$$
 (9)

$$
Q_{S_{12}} = \alpha_{12} S_{12} \sqrt{2g(l_1 - l_2)}
$$
 (10)

 Assim, a equação que representa a variação do volume assume a seguinte forma obtida pela Equação 11:

$$
\frac{dv}{dt} = \alpha_{12} S_{12} \sqrt{2g(l_1 - l_2)} - \alpha_2 S_{2} \sqrt{2gl_2}
$$
 (11)

Como a variação volumétrica corresponde ao produto da Área transversal do tanque pela variação da altura do nível  $\left(\frac{dv}{dt} = A\right) \frac{dl}{dt}$ , a Equação 11 passa a ser a Equação 12:

$$
\frac{dl_2}{dt} = \frac{1}{A_2} \left[ \alpha_{12} \ s_{12} \sqrt{2g(l_1 - l_2)} \ \alpha_2 \ s_2 \sqrt{2gl_2} \ \right] \tag{12}
$$

 Da mesma forma, o tanque 1, que possui vazão de entrada  $u_1$ ; fornecida pela bomba e de saída  $Q_{s_{12}}$ , apresenta a Equação 13, para a dinâmica do seu nível.

$$
\frac{dl_1}{dt} = \frac{1}{A_1} \left[ u_1 - s_{12} \sqrt{2g(l_1 - l_2)} \right] \tag{13}
$$

Todas as Equações deduzidas aqui foram introduzidas no programa em *S-Function* através do Matlab para que, juntamente com os dados da vazão e dimensões dos recipientes, o programa possa calcular o nível dos tanques.

#### *C. Diagrama de Blocos*

 O sistema estudado é classificado com um sistema SIMO (*Single Input Multiple Output)*, como mostrado na Figura 2. Ou seja, este apresenta entrada única e múltipla saída. O sinal de entrada corresponde à vazão, em centímetros cúbicos por segundo [cm3/s], que é fornecida pela bomba 1. Os sinais de saída são os valores de nível dos tanques 1 e 2, em centímetros [2].

 Porém, para adequar o sistema para o propósito do modelo acadêmico, utilizou-se um sistema SIMO rearranjado, o que o manteve em um sistema com uma única entrada e uma saída, porém com uma configuração diferente, como mostrado na Figura 3. Essa mudança ocorreu, para que pudessem ser visualizadas as curvas de nível separadamente, resultando em duas equações de transferência de primeira ordem (G1(s) e G2(s)), já que para que um sistema seja de primeira ordem, ele deve apresentar a função de transferência como aquela mostrada na Figura 4, onde R(S) representa a entrada, G(s) a função de transferência e C(s) representa a saída [3].

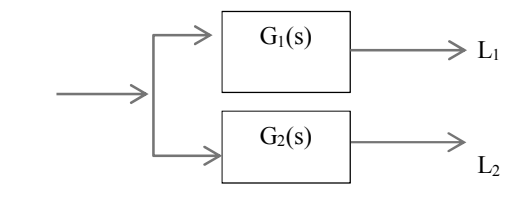

Figura 3. Diagrama de blocos – Sistema SIMO Rearranjado.

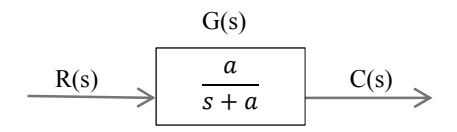

Figura 4. Sistema de primeira ordem (NISE, 2002). Observa-se um diagrama de blocos que expressa uma função de Transferência de 1ª Ordem.

# III. MODELAGEM DO SISTEMA DE TANQUES.

 Como mencionado, as curvas de saída de nível dos tanques, são funções de transferências de primeira ordem. E como a função de transferência representa uma relação entre entrada e saída, a resposta do sistema ao degrau pode levar a obtenção de uma representação gráfica, mesmo haver o conhecimento da construção interna [3]. Ressaltando que o Sistema Dinâmico de Tanques Comunicantes trabalha com entrada degrau, pois, inicialmente, a vazão tem valor zero, ou próximo de zero, e após pouquíssimo tempo tem seu valor alterado drasticamente.

 A função de transferência pode ser obtida através de um gráfico da seguinte maneira [3]: Considera-se uma entrada degrau; a função de transferência (Equação 14); *K*, sendo o ganho e *t* a constante de tempo, que representa o tempo necessário para que a função atinja 63% do seu valor final.

$$
C(s) = \frac{k}{s(s+a)} = \frac{\frac{k}{a}}{s} = \frac{\frac{k}{a}}{(s+a)}
$$
 (14)

 Se os valores de *K* e *a* forem encontrados, a função de transferência poderá ser montada. Como mostrado na primeira parte da equação o ganho *K* da função de transferência pode ser encontrado através da relação  $\frac{k}{a}$ , que representa o próprio ganho apresentado pelo gráfico. Como mencionado, *t* corresponde ao tempo em que o ganho esteja em 63% do seu valor máximo, já para se encontrar o *a*, deve-se simplesmente fazer o inverso do valor da constante tempo. Tendo em posse o valor da constante *a*, o K pode ser encontrado através da relação  $\frac{k}{a}$ , como mencionado anteriormente.

### IV. EXPERIMENTO

 Utilizando-se a rotina presente no ANEXO A e o programa em Simulink mostrado na Figura 5, pôde se construir o modelo representativo dos tanques comunicantes.

 O primeiro passo é executar a inicialização dos valores iniciais dos vetores e isso é feito através da rotina descrita no ANEXO B. Após o código ser escrito, deve-se executálo através do *run* no MATLAB. O próximo passe é a execução do programa em Simulink e da rotina mostrada no ANEXO A, ou seja, a inicialização do modelo computacional.

 O valor de vazão de entrada deve ser inserido no campo Entrada1, no programa em Simulink, já os gráficos contendo o comportamento do nível dos tanques, ou seja, as saídas são mostradas ao se clicar nos *scopes* nomeados como saída1 e saída2.

Vale notar que o tempo de execução é de 10 segundos, por que após esse tempo, o fluxo será constante, ou seja, o fluxo de entrada, o fluxo entre os tanques e o fluxo de saída será igual.

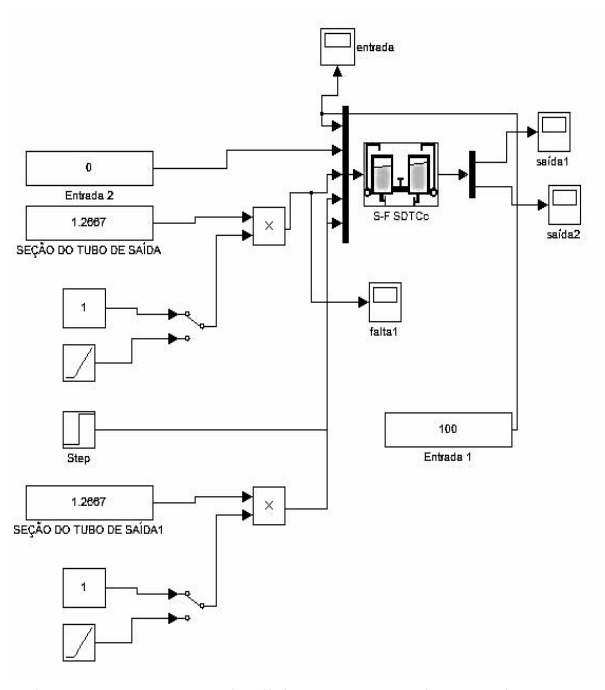

Figura 5. Programa em Simulink, tanques comunicantes. Observa-se os blocos Entrada 2, Seção do tubo de saída e os Blocos *Scope* os quais mostram os gráficos das funções de entrada e saída.

#### *A. Identificação do SDTC*

 Ao se utilizar um valor de entrada de 35 cm3/s, o programa gera os gráficos de nível, tanto do tanque 1, quanto do Tanque 2, como mostrado nas Figuras 6 e 7, respectivamente.

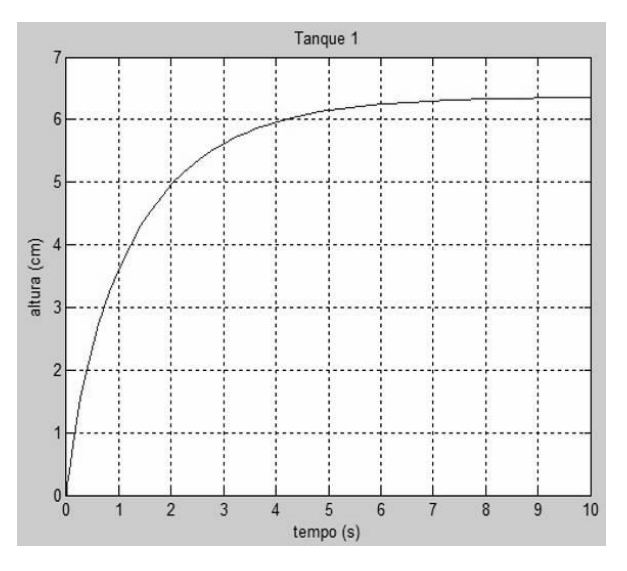

Figura 6. Nível do tanque 1. Observa-se que para uma vazão de 35 cm<sup>3</sup>/s, o Tanque 1, apresenta nível de aproximadamente 6.2 centímetros.

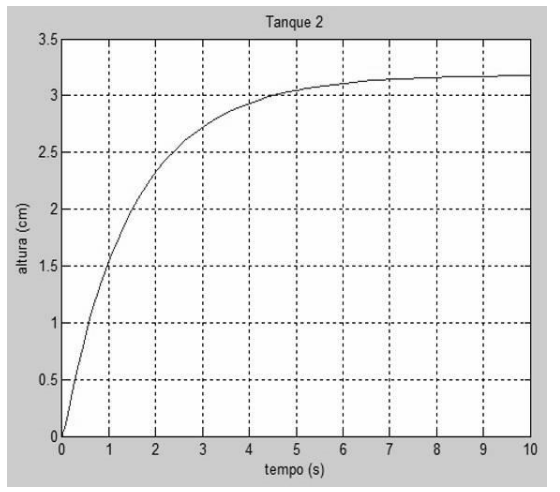

Figura 7. Nível do tanque 2. Observa-se que para uma vazão de 35 cm<sup>3</sup>/s, o Tanque 1, apresenta nível de aproximadamente 3.2 centímetros.

#### *A.1. Determinação da Função de transferência de 1ª ordem.*

Utilizando a ferramenta zoom do MATLAB, pôde-se encontrar a constante de tempo para cada um dos gráficos. Para o tanque 1, 63% do valor máximo equivalem a 4 cm, já para o tanque 2, vale 2 cm. Assim, as respectivas constantes de tempo são:  $t_1 = 7,38$  s e  $t_2 = 9,04$  s.

O inverso das constantes de tempo é obtido pelas Equações 15 e 16.

$$
a_1 = \frac{1}{7,38} = 0,1355 \tag{15}
$$

$$
a_2 = \frac{1}{9,04} = 0,1106\tag{16}
$$

Utilizando a Equação 14, encontra-se o valor do ganho  $k_1 e k_2$  nas Equações 19 e 22.

$$
\frac{k_1}{a_1} = 6.36\tag{17}
$$

 $k_1 = 6,36 * 0,1355$  (18)

 $k_1 = 0.86178$  (19)

$$
\frac{k_2}{a_2} = 3.18\tag{20}
$$

 $k_2 = 3.18 * 0.1106$  (21)

$$
k_2 = 0.3518 \tag{22}
$$

Assim, segundo (14), as equações de transferência, baseando-se nos dados encontrados, assumem as seguintes Equações 23 e 24:

$$
G_1(s) = \frac{0.86178}{s + 0.1355}
$$
 (23)

$$
G_2(s) = \frac{0.3518}{s + 0.11025}
$$
 (24)

# *A.2. Validação da Função de transferência identificada*

 Através do Simulink é feita a verificação das equações utilizando-se um bloco *Transfer Function*, ou função de transferência, no qual são inseridos os dados calculados, como mostra a Figura 8 e 9, respectivamente.

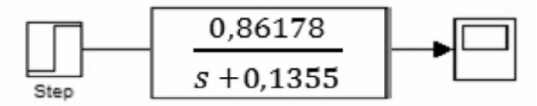

Figura 8. Bloco *transfer function*  $G_1$  (s). Blocos utilizados para a construção da Função de Transferência do Tanque 1 no Simulink.

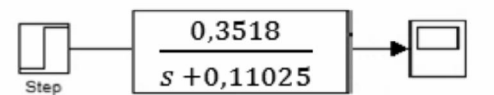

Figura 9. Bloco *transfer function*  $G_2$  (s). Blocos utilizados para a construção da Função de Transferência do Tanque 2 no Simulink.

E os gráficos resultantes das funções de transferência  $G_1$  (s) e  $G_2$  (s) são mostrados nas Figuras 10 e 11, respectivamente.

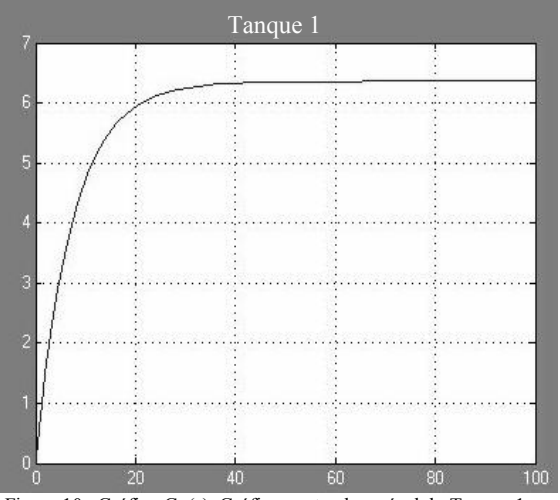

Figura 10. Gráfico G<sub>1</sub>(s). Gráfico contendo o nível do Tanque 1, com nível de aproximadamente 6.2 centímetros, gerado a partir do Simulink.

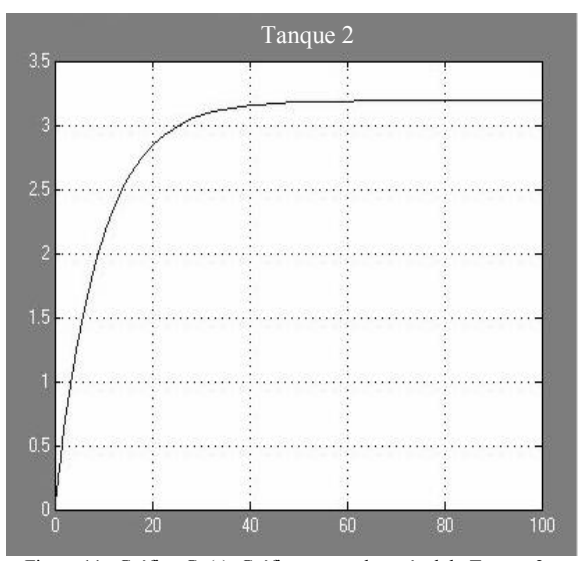

Figura 11. Gráfico G<sub>2</sub>(s). Gráfico contendo o nível do Tanque 2, com nível de aproximadamente 3.2 centímetros, gerado a partir do Simulink.

# V. CONSTRUÇÃO DO PROTÓTIPO FÍSICO

O protótipo funcionará da seguinte maneira. Uma bomba B1 fornecerá, de forma controlada, a vazão ao tanque 1, o qual apresentará um certo nível. Como o tanque 1 está conectado através de uma válvula controlável – Q1 – ao tanque 2, este último também apresentará um certo nível. Com o objetivo de limitar o estudo das faltas em uma situação onde o nível do tanque 1 será sempre maior que o nível do tanque dois, será colocada outra válvula – Q2 – que servirá tanto para manter essa condição, quanto para simular uma possível falta no tanque 2. Como se pode perceber, o sistema apresentará um circuito fechado de água.

# *A. Material e formato dos tanques.*

Vários materiais foram cogitados para a confecção dos tanques e reservatório: vidro, polímero, acrílico, fibra de vidro. E após uma detalhada pesquisa, estimou-se que o material que mais se adéqua a situação é o acrílico, por ser de fácil obtenção, modelagem e atender bem o objetivo do projeto.

Em relação ao formato, todos os recipientes serão retangulares, que além de ser uma forma geométrica simples de se construir, seu volume é facilmente calculado através do produto de suas dimensões (comprimento, largura e altura).

A Figura 2 mostra o tanque retangular de acrílica que será usado no protótipo.

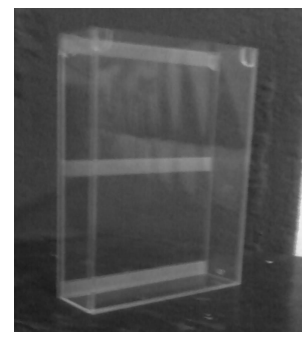

Figura 12. Tanque retangular de acrílico.

# *B. Composição da ligação entre os dois tanques e escolha das válvulas.*

Como serão utilizadas válvulas para simular as faltas, a ligação entre os tanques será feita com um tubo de 4 mm, por que apresenta pressão relativamente alta sem que haja, necessariamente, uma altura muito grande, o que se apresenta como uma boa solução para o projeto.

Com relação às válvulas, serão utilizadas válvulas reguladoras de fluxos, como mostrado na Figura 13.

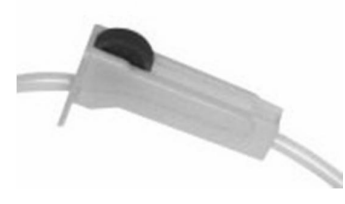

Figura 13. Válvula reguladora de fluxo.

 Através dessas válvulas (diferentemente daquelas que só apresentam dois estados: ligado e desligado), poderão ser simuladas faltas nas quais o fluxo é escolhido de acordo com a proporção desejada, pois esta válvula permite tal ajuste.

### *C. Cálculo da capacidade dos tanques e do reservatório*.

Os tanques 1 e 2 deveriam ter as seguintes dimensões: 20 cm de comprimento, 15 cm de largura e 30 cm de altura. Para estas dimensões, o volume, que é dado pela Equação 29 [2].

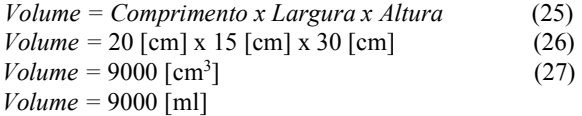

Como a densidade da água é de  $\rho = 1g/1 \text{cm}^3$ , pode-se concluir que  $1 \text{ cm}^3 = 1 \text{ ml}$ . Logo a Equação 28 é:

*Volume =* 9000 [cm3 ] = 9000 [ml] = 9 [litros](28)

 Como são utilizados dois tanques iguais com a mesma capacidade de 9 litros, o reservatório deverá comportar 18 litros, como o reservatório deve estar sempre cheio, pois a bomba não pode puxar ar, deve-se extrapolar este valor para aproximadamente 22 litros, que é uma grande quantidade de água.

Assim, para que o protótipo seja mais viável e fácil de manusear, os dois tanques têm as seguintes dimensões: 10 cm de comprimento, 3 cm de largura e 20 cm de altura. Medidas que, segundo Equação 29, resultam no seguinte volume:

Volume = Comprimento x Largura x Altura 
$$
(29)
$$

*Volume =* 10 [cm] x 3 [cm] x 20 [cm](30)

*Volume =* 600 [cm3 ] = 600 [ml].(31)

 Logo, a capacidade máxima de cada um dos tanques será de 600 ml, resultando em um total de 1200 ml ou 1,2 litros. Extrapolando o valor em decorrência da bomba, obtém-se o total de 2 litros, valor este que o reservatório deve comportar.

 Sendo assim, o reservatório tem as seguintes dimensões: 30 cm de comprimento, 3 cm de largura e 20 cm de altura, podendo comportar no máximo 1,8 litros – valor que atende o volume calculado.

## *D. Mecanismo de bombeamento de água.*

Devido o baixo volume da água que o protótipo demandará, será utilizada uma bomba de esguicho de carro de 12 Volts com potência suficiente para retirar água do reservatório e injetar no tanque 1. Como todas as variáveis precisam ser calculadas e controladas, a bomba será regulada por uma fonte DC (corrente contínua) regulável, devido às pequenas proporções do sistema. Além do fato de que a regulagem de um motor AC (corrente alternada) é muito mais trabalhosa.

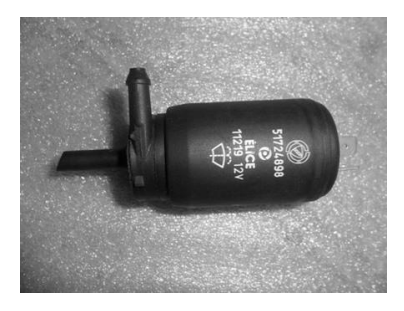

Figura 14. Bomba de esguicho de carro. Tensão de Funcionamento 2 a 12 Volts.

#### VI. TESTES

Realizou-se um teste para determinar a vazão de água fornecida pela bomba d'água de acordo com a variação de tensão de alimentação, pois esta informação é importante e não foi disponibilizada pelo fabricante.

O teste consiste em medir o tempo que a bomba leva para fornecer determinado volume para um dos tanques. Para isso, o tanque 1 foi marcado com a indicação do ponto referente a 10 [cm] de altura. Sendo assim, usando-se a Equação 29, o volume de água referente a esta altura é:

Volume = Comprimento x Largura x Altura (29)  
Volume = 10 [cm] x 3 [cm] x 10 [cm] (30)  

$$
V_{11} = 2005^{33}
$$
 [cm]

$$
Volume = 300 \, [\text{cm}^3] = 300 \, [\text{ml}]. \tag{31}
$$

Portanto, mediu-se em quanto tempo a bomba d'água forneceu 300 [cm³] para o tanque. É notório que a potência da bomba e, consequentemente, sua vazão, são diretamente proporcionais à tensão de alimentação. Por isso, buscou-se expressar a vazão de acordo com a tensão de alimentação. Os resultados estão apresentados na Tabela I:

| TEMPO NECESSÁRIO PARA A BOMBA FORNECER 300 CM <sup>3</sup> |                                          |             |
|------------------------------------------------------------|------------------------------------------|-------------|
| Tensão de Alimentação [V]                                  | Volume $\lceil$ cm <sup>3</sup> $\rceil$ | Tempo $[s]$ |
|                                                            | 300                                      |             |
| 2                                                          | 300                                      | 100,68      |
| 3                                                          | 300                                      | 38,75       |
| 4                                                          | 300                                      | 25,8        |
| 5                                                          | 300                                      | 20          |
| 6                                                          | 300                                      | 15          |
| 7                                                          | 300                                      | 14,17       |
| 8                                                          | 300                                      | 14          |
| 9                                                          | 300                                      | 11          |
| 10                                                         | 300                                      | 10,15       |
| 11                                                         | 300                                      | 9,44        |
| 12                                                         | 300                                      | 8,5         |

TABELA I.

Sendo alimentada por apenas 1 Volt, a bomba d'água não funcionou adequadamente.

### *A. Cálculo da Vazão de Água*

Utilizando-se de simples divisão, pode-se calcular a vazão referente a cada ponto de tensão, pois a vazão é calculada pela Equação 32:

$$
Vazão = Volume / Tempo \qquad (32)
$$

Assim, a Tabela II mostra a vazão de água apresentada pela bomba d'água, de acordo com o valor de tensão de entrada.

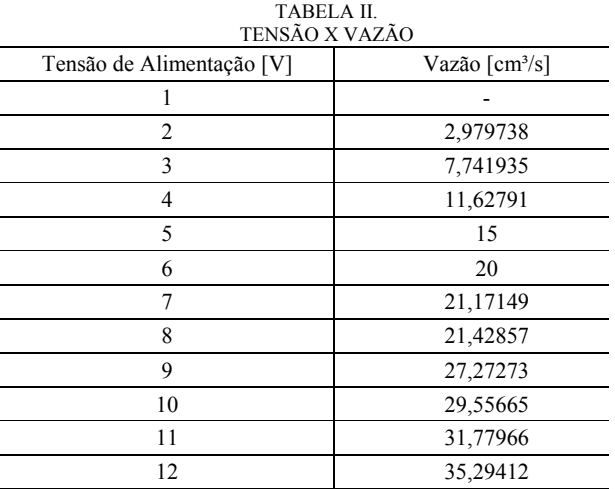

Para a construção do protótipo para a análise e detecção de faltas, os tanques, que representam a parte mais importante foram confeccionados, e foram estimados também os materiais que serão utilizados, tipos de válvulas e ligações, até a configuração que será utilizada, na qual o reservatório fica na parte inferior – para haver a possibilidade de simular falhas na válvula Q2, um estrangulamento do tubo de saída, por exemplo –.

A Figura 15 mostra o modelo do protótipo no seu modelo final.

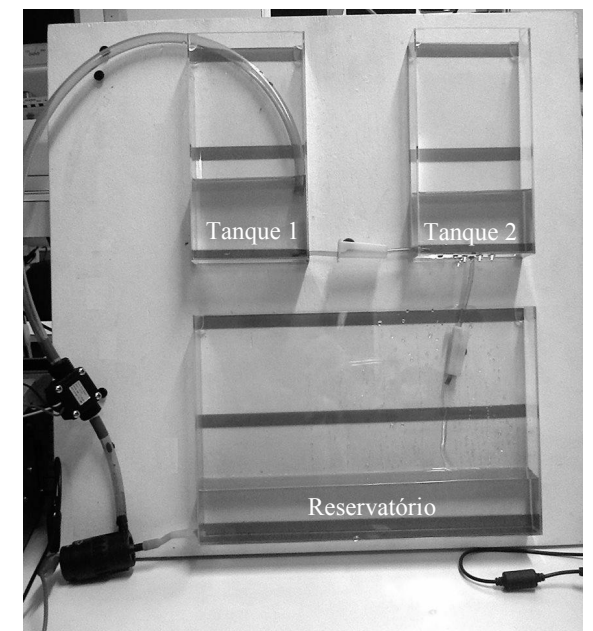

Figura 15. Tanques e reservatório. Observa-se na Figura 15, o Sistema de Tanques Comunicantes, contendo reservatório, bomba responsável por levar água para os tanques 1 e 2 e válvulas.

Porém alguns outros fatores ainda faltam ser definidos, como os sensores que serão utilizados para fazer a medição de nível dos tanques 1 e 2, o circuito alimentador da bomba de esguicho de carro, pois esta não é alimentada por tensão usual.

Os testes realizados mostram que o protótipo, no geral, funciona muito bem e pode ser utilizado na continuação

dos estudos de análise e detecção de falhas, porém, alguns parâmetros precisam ser alterados, como o diâmetro do tubo de ligação entre os tanques. Este deve ser aumentado, pois a vazão entre os tanques não é suficiente para encher de forma satisfatória o tanque 2. Isso resulta em novos estudos para a determinação de um novo tipo de válvula, pois aquela atualmente utilizada não comportará o novo diâmetro utilizado.

# VII. CONSIDERAÇÕES FINAIS

O modelo computacional se mostra como um grande aliado no ensino superior para discentes de engenharia elétrica. Através de inserção de valores, os alunos poderão visualizar curvas de nível, calcular o ganho e constante de tempo e finalmente a partir desses dados montarem a equação de transferência da curva e comprovar se os valores estão corretos, de uma maneira intuitiva, interativa e interessante, chamando a atenção do aluno e melhorando o ensino devido à utilização de exemplos reais, o que é uma carência nos dias atuais.

Como propostas futuras, pretende-se comprovar a não linearidade do SDTC através de técnicas de identificação de sistemas; elaborar um controlador clássico para os modelos identificados, aplicar técnicas para o estudo de detecção e diagnóstico de faltas e desenvolver roteiros experimentais didáticos para que todos os experimentos possam ser aplicados em sala de aula.

## VIII. REFERÊNCIAS

- [1] N. R. L. Favarão; C. S. A. Araújo. "Importância da Interdisciplinaridade no Ensino Superior". Educere. Umuarama, v.4, n.2, p.103-115, iul./dez.,  $2004$ .
- [2] R. D. C. e Silva. Universidade Federal do Pará. Instituto de Tecnologia. Programa de Pós-Graduação em Engenharia Elétrica. "Estudos de Estratégias de Identificação Paramétrica para Detecção e Diagnóstico de Faltas em um Processo Industrial de Tipo Tanques Comunicantes", 2012. 102p.
- [3] N. S. Nise. "Engenharia de sistemas de controle". 3. ed. Rio de Janeiro: LTC, 2002. 700p.
- [4] M. Tozzi; J. Ota. Vertedouro em degraus. "Revista da Vinci", Curitiba, v.1, n.1, p. 9-28, 2004.
- [5] Elia Yathie, Matsumoto, "Matlab 6.5: fundamentos de programação". São Paulo, Erica, 2.ed, 2004.
- [6] Y. A. Cengel. "Mecânica dos fluidos: fundamentos e aplicações". São Paulo, McGraw-Hill, 2007.
- [7] R. Isermann. "Fault-Diagnosis Systems: An Introduction from Fault Detection to Fault Tolerance". Darmstadt: Springer, 2006.
- [8] J. Korbicz. "Fault Diagnosis: models, artificial intelligence, applications". Berlin: Springer 1989. 920p.

### IX. BIOGRAFIAS

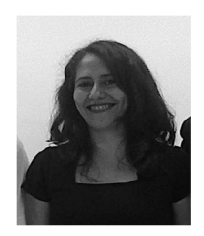

Edcleide Silva Pessoa Pereira, nasceu em Belém, Pará, Brasil, em 21 de janeiro de 1974. Graduou-se no IESAM – Instituto de Estudos Superiores da Amazônia, no Pará.

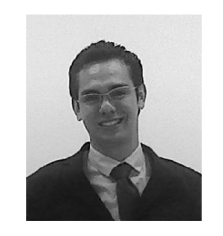

Filipe Duarte de Oliveira, nsaceu em Santarém, Pará, Brasil em 05 de Junho de 1991. Graduou-se no Iesam – Instituto de Estudos Superiores da Amazônia, no ano de 2013, instituição na qual recebeu título de melhor aluno de Engenharia Elétrica do 4º Ano em 2012. Possui menções honrosas em 3

(três) Olimpíadas Brasileiras de Matemática e experiência em Calibração de Instrumentos Elétricos.

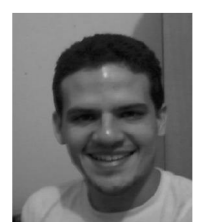

Raphael Diego Comesanha e Silva, nasceu em Belém, Pará, Brasil, em 15 de Janeiro de 1984. Cursa, atualmente, o doutorado no Programa de Pósgraduação em Engenharia Elétrica e da Computação da Universidaded Federal do Rio Grande do Norte, na área de automação industrial e instrumentação.

Possui mestrado em Engenharia Elétrica, pela Universidade Federal do Pará na área de automação industrial (2012). É graduado em Engenharia Elétrica pela Universidade Federal do Pará (2008). Atua na área de Detecção e Diagnósticos de Faltas em Sistmas Industriais, Automação e Controle de Processos, Instalações Elétricas Residenciais e Industriais, Sistemas de Energia Elétrica, Máquinas Elétricas, Proteção de Sistemas Elétricos e Instrumentação. Atualmente, Possui experiência em projetos de pesquisa e docência superior referentes a sua área de atuação.

# ANEXO A – PROGRAMA EM S-FUNCTION NO MATLAB - SIMULAÇÃO DO SISTEMA DE TANQUES **COMUNICANTES**

%% S-Function SISTEMA DINÂMICO DE TANQUES COMUNICANTES - SDTC % Universidade Federal do Pará % Instituto de Tecnologia % Programa de Pós-Graduação em Engenharia Elétrica % Raphael Diego Comesanha e Silva function  $[sys_x0, str_ts] = SDTCcont(t, x, u, flag, x0)$ switch flag %% Inicializa variáveis: case 0 [sys, x0, str, ts] = Inicio (x0); %% Cálculo do vetor de estados discretos (derivadas): case 1  $sys = Estados(t, x, u, x0);$ %% Saídas: case 3  $sys = Saida(t, x, u);$ %% Atualização de parâmetros: case 2 sys = []; % Não executa nada; case 9 sys = []; % Não executa nada; %% Mensagem de erro para flag inválido otherwise  $error([Flag invalido = ',num2str(flag)]);$ end function  $[sys,x0,str,ts] = Inicio(x0)$ global variaveis sizes = simsizes; %dar informação ao simulink sizes.NumContStates =  $2$ ; %n<sup>o</sup> de estados contínuos sizes.NumDiscStates =  $0$ ; %n<sup>o</sup> de estados discretos sizes.NumOutputs =  $2: \%n^{\circ}$  de saídas sizes.NumInputs =  $5$ ; %n<sup>o</sup> de entradas sizes.DirFeedthrough = 0; % Saída depende diretamente da entrada - 0(não) e 1(sim) sizes.NumSampleTimes =  $1$ ; % n° de tempos de amostragem %  $11o = ParSDTC(7);$ %  $12o = ParSDTC(8);$ %x0 = [21.92 14.65];%ponto de operação 3  $\%x0 = [23.5 \ 16.24]$ ;%ponto de operação 3-5%  $\%x0 = [25.35 18.09];\%$ ponto de operação 3-10% %x0 = [27.55 20.28];%ponto de operação 3-15% %x0 = [30.15 22.9];%ponto de operação 3-20% %x0 = [14.1499 7.4425];%ponto de operação 2  $\%x0 = [14.95 \, 8.25]$ ;%ponto de operação 2-5% %x0 = [15.89 9.18];%ponto de operação 2-10% %x0 = [17 10.3];%ponto de operação 2-15% %x0 = [18.33 11.62];%ponto de operação 2-20% %x0 = [9.54 3.58];%ponto de operação 1 %x0 = [9.94 3.97];%ponto de operação 1-5%  $\%x0 = [10.39, 4.42]$ ;%ponto de operação 1-10% %x0 = [10.91 4.95];%ponto de operação 1-15%  $\%x0 = [11.55 5.59];\%$ ponto de operação 1-20%  $x0 = [0.001 0.001]$ ; sys = simsizes(sizes); % transporta as informações dos sizes para o SYS  $str = []$ ; % reservado para o futuro (matriz vazia) variave  $z = zeros(2,1)$ ; ts = [0 0]; % Período de Amostragem: [Periodo, offset] tempo de amostragem continuo. function  $sys = Estados(t, x, u, x0);$ global variaveis %% Parametros: at1 = 60; % Área do tanque 1; at $2 = 60$ ; % Área do tanque 2;

```
%sf1 = 0; % Secção do tubo do tanque 1; 
%sf12 = 5.0645; % Secção do tubo do tanque 1 para o tanque 2;
\%sf2 = 2.5322; % Secção do tubo do tanque 2;
g = 980; % gravidade;
%% Entradas: 
fe1 = u(1,1); % Vazão de betrada do tanque 1;
fe2 = u(2,1); % Vazão de betrada do tanque 2;
sf2 = u(3,1); % variação da seção do tubo de saída 2;
sf1 = u(4,1); % variação da seção do tubo de saída 1;
sf12 = u(5,1);% variação da seção do tubo de interligação;
%% Variáveis de estado: 
11 = x(1,1);12 = x(2,1);%% Equaçoes de estado (derivadas): 
% Equações dinâmicas dx/dt = f(x,u)configuração k;
%cf12=(0.0015*(fe1+fe2))+(0.2462);
%cf2=(-0.0101*(fe1+fe2))+(1.7058);
cf12=1;cf2=1;
if l1>l2 
p1 = (1/at1)*(fel-(sfl*sqrt(2*g*11))-(cf12*sf12*sqrt(2*g*(11-l2))));p12 = (1/at2)*(fe2-(cf2*sf2*sqrt(2*g*12))+(cf12*sf12*sqrt(2*g*(11-l2))));end 
if l2>l1 
p1 = (1/at1)*(fel-(sf1*sqrt(2*g*11))+(cf12*sf12*sqrt(2*g*(12-11))));p12 = (1/at2)*(fe2-(cf2*sf2*sqrt(2*g*12))-(cf12*sf12*sqrt(2*g*(12-11))));end 
if l1==l2 
p1 = (1/at1)*(fel-(sf1*sqrt(2*g*11)));p12 = (1/at2)*(fe2-(sf2*sqrt(2*g*12)));end 
variaveis=[pl1; pl2]; 
%% Saída das variáveis de estado do sistema: 
sys = [pl1 pl2];function sys = Saida(t, x, u)global variaveis 
11 = x(1);12 = x(2);sys = [11 12];
```
# ANEXO B – ROTINA PARA A INICIALIZAÇÃO DOS VALORES INICIAIS.

%% Parâmetros do Sistema Dinâmico de Tanques Comunicantes - SDTC % Raphael Diego Comesanha e Silva %% Referencia: % J.Korbicz et all Fault Diagnosis Capítulo 1 secção 1.4 clear x0 = [0 0]; % Condições iniciais do vetor de estados;  $x1 = [0 0];$  $Q = input'$ Qual a vazão de entrada do sistema de tanques comunicantes $\ln\ln'$ ); keyboard figure plot(entrada(:,1),entrada(:,2)) grid title('Vazão de entrada'); xlabel('tempo (s)'); ylabel('altura (cm)') figure plot(saida\_T1(:,1),saida\_T1(:,2)) grid title('Tanque 1'); xlabel('tempo (s)'); ylabel('altura (cm)') figure plot(saida\_T2(:,1),saida\_T2(:,2)) grid title('Tanque 2'); xlabel('tempo (s)'); ylabel('altura (cm)'